# WABCO **TPMS Manager**

#### **en: Quick start guide**

## **A** WARNING

#### **N Danger to life when using the product with a pacemaker**

This product emits electromagnetic and electronically generated waves that may interfere with the safe operation of pacemakers.

- Individuals with pacemakers must not use this product.
- **Operating instructions: http://www.wabco.info/i/1560**

#### **de: Kurzbedienungsanleitung**

## **A** WARNUNG

**Lebensgefahr bei Verwendung des Produkts mit**  N **Herzschrittmacher**

Dieses Produkt sendet elektromagnetische und elektronisch erzeugte Wellen aus, die den sicheren Betrieb von Herzschrittmachern stören können.

– Personen mit Herzschrittmacher dürfen dieses Produkt nicht verwenden.

#### **Bedienungsanleitung: http://www.wabco.info/i/1560**

**fr: Guide de démarrage rapide**

## **AVERTISSEMENT**

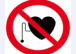

#### **Danger de mort pour les porteurs de stimulateur cardiaque**

Ce produit émet des ondes électroniques et électromagnétiques qui peuvent perturber le fonctionnement des stimulateurs cardiaques.

– Les porteurs de stimulateur cardiaque ne doivent pas utiliser ce produit.

#### **Guide d'utilisation: http://www.wabco.info/i/1560**

**es: Guía de inicio rápido**

## **ADVERTENCIA**

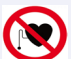

**NO** 

## **Peligro de muerte por el uso del producto con marcapasos**

Este producto emite ondas electromagnéticas y ondas generadas electrónicamente que pueden afectar al funcionamiento seguro de los marcapasos.

– Las personas con marcapasos no pueden utilizar este producto.

#### **Instrucciones de uso: http://www.wabco.info/i/1560**

**nl: Beknopte gebruiksaanwijzing**

## **AWAARSCHUWING**

**Levensgevaar bij gebruik van het product met pacemakers**

Dit product zendt elektromagnetische en elektronisch gegenereerde golven uit,

- die een veilig gebruik van pacemakers kunnen storen. – Personen met een pacemaker mogen dit product niet gebruiken.
- 

## **Gebruiksaanwijzing: http://www.wabco.info/i/1560**

826 105 654 3 – Edition 05.2020 – Doc\_000128\_ml

- Make sure your TPMS Manager is fully charged.
- Laden Sie Ihren TPMS Manager vollständig auf.
- Charger intégralement TPMS Manager.

**1**

**2**

**3**

**4**

**5**

**6**

- Cargue completamente el TPMS Manager.
- Uw TPMS Manager volledig opladen.
- Download the PC software (WebVT).
- Laden Sie die PC-Software (WebVT) herunter.
- Télécharger le logiciel PC (WebVT).
- Descargue el software para el PC (WebVT).
- De PC-software (WebVT) downloaden.
- Unpack and install WebVT.
- Entpacken und installieren Sie WebVT.
- Décompresser et installer WebVT.
- Descomprima e instale WebVT.
- WebVT uitpakken en installeren.
- Connect your TPMS Manager to your PC.
- Verbinden Sie Ihren TPMS Manager mit Ihrem PC.
- Raccorder TPMS Manager au PC.
- Conecte el TPMS Manager con el PC.
- Uw TPMS Manager met uw PC verbinden.
- Registrieren Sie Ihren TPMS Manager.
- Enregistrer TPMS Manager.
- Registre el TPMS Manager.
- Registreer uw TPMS Manager.
- Update the software on your TPMS Manager.
- Aktualisieren Sie die Software auf Ihrem TPMS Manager.
- Mettre à jour le logiciel sur TPMS Manager.
- Actualice el software del TPMS Manager.
- De software op uw TPMS Manager updaten.

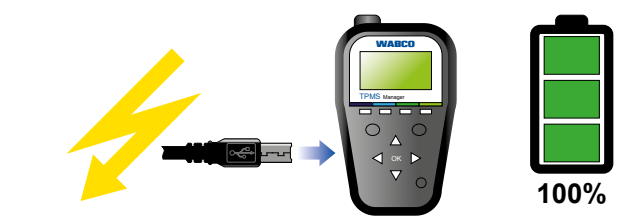

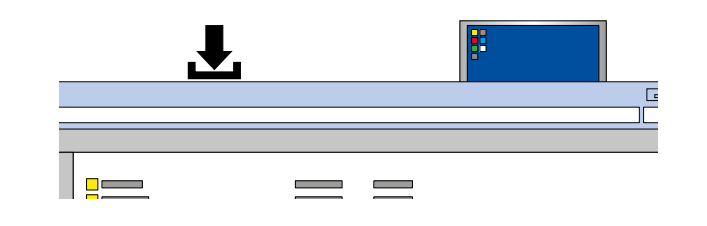

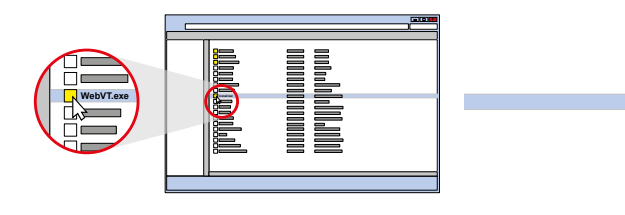

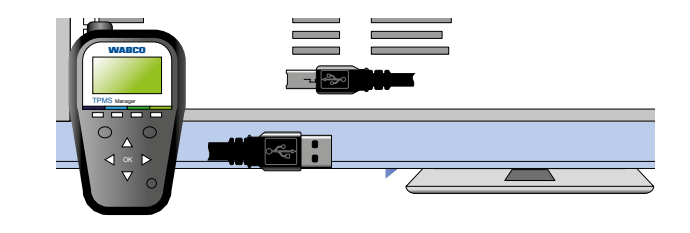

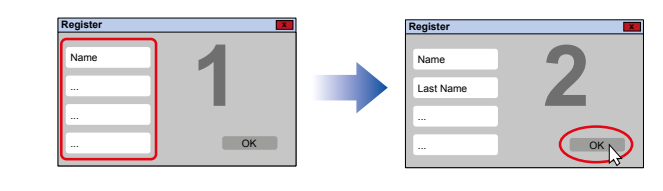

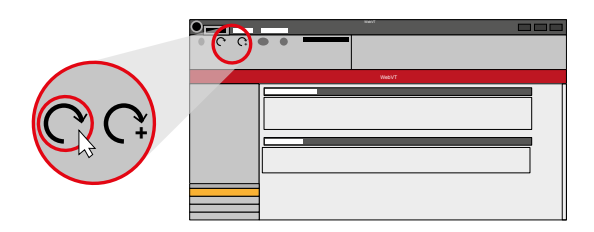

- 
- Register your TPMS Manager.
- 
- 
- 
- -

# WABCO **TPMS Manager**

#### **sv: Snabbguide**

## **VARNING**

N

**Livsfara vid användning av produkten tillsammans med pacemaker**

Denna produkt sänder ut elektromagnetiska och elektroniskt alstrade vågor som kan störa säker drift av pacemakers.

– Personer med pacemakers får inte använda denna produkt.

#### **Bruksanvisning: http://www.wabco.info/i/1560**

**pl: Skrócona instrukcja obsługi**

## **OSTRZEŻENIE**

**Śmiertelne niebezpieczeństwo w przypadku stosowania**  N **produktu przez osoby z rozrusznikiem serca**

Ten produkt wysyła fale generowane elektromagnetycznie i elektronicznie, które mogą powodować zakłócenia w pracy rozruszników serca.

– Osoby z rozrusznikiem serca nie mogą używać tego produktu.

**Instrukcja obsługi: http://www.wabco.info/i/1560**

**hu: Rövid kezelési útmutató**

## **FIGYELMEZTETÉS**

**Életveszély, ha a terméket szívritmus-szabályozóval együtt használják**

Ez a termék elektromágneses és elektronikusan gerjesztett hullámokat bocsát ki, amelyek zavarhatják a szívritmus-szabályozó biztonságos működését.

– A szívritmus-szabályozót viselő személyek ezt a terméket nem használhatják.

#### **Kezelési útmutató: http://www.wabco.info/i/1560**

#### **tr: Kısa kullanma talimatı**

## **UYARI**

**Kalp pili olanların ürünü kullanması ölüm tehlikesine neden olmaktadır**

Bu ürün, kalp pillerinin güvenli işletimini olumsuz etkileyebilen elektromanyetik ve elektronik şekilde üretilmiş dalgalar yaymaktadır.

– Kalp pili olan kişilerin bu ürünü kullanması yasaktır.

#### **Kullanma talimatı: http://www.wabco.info/i/1560**

**uk: Коротке керівництво по експлуатації**

## **ОБЕРЕЖНО**

**Небезпека для життя при використанні виробу у поєднанні з кардіостимулятором**

Цей виріб створює електромагнітні хвилі і хвилі, що випромінюються електронною частиною, які порушують роботу кардіостимуляторів.

– При носінні кардіостимулятора користуватися цим виробом не можна.

#### **Керівництво по експлуатації: http://www.wabco.info/i/1560**

- Se till att din TPMS Manager är fulladdad.
- Całkowicie naładuj urządzenie TPMS Manager.
- Teljesen töltse fel a TPMS Managert.
- TPMS yöneticisini komple şarj edin.

**1**

**2**

**3**

**4**

**5**

**6**

- Повністю зарядiть прилад TPMS Manager.
- Ladda ned programvaran (WebVT) till din dator.
- Pobierz oprogramowanie PC (WebVT).
- Töltse le a PC szoftvert (WebVT).
- Bilgisayar yazılımını (WebVT) indirin.
- Завантажте комп'ютерне ПЗ (WebVT).
- Packa upp och installera WebVT.
- Rozpakuj i zainstaluj WebVT.
- Csomagolja ki és telepítse a WebVT-t.
	- WebVT'yi açın ve kurun.
	- Розпакуйте і встановіть програму WebVT.
	- Anslut din TPMS Manager till din dator.
- Połącz urządzenie TPMS Manager z komputerem.
- Csatlakoztassa a TPMS Managert a PC-vel.
- TPMS yöneticisini bilgisayarınıza bağlayın.
- Підключіть прилад TPMS Manager до комп'ютера.
- Registrera din TPMS Manager.
- Zarejestruj urządzenie TPMS Manager.
- Regisztrálja a TPMS Managert.
- TPMS yöneticinizi kaydedin.
- Зареєструйте прилад TPMS Manager.
- Uppdatera programvaran på din TPMS Manager.
- Zaktualizuj oprogramowanie urządzenia TPMS Manager.
- Frissítse a szoftvert a TPMS Manageren.
- TPMS yazılımını güncelleştirin.
- Оновіть ПЗ в приладі TPMS Manager.

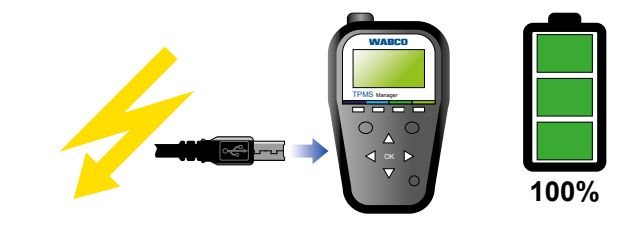

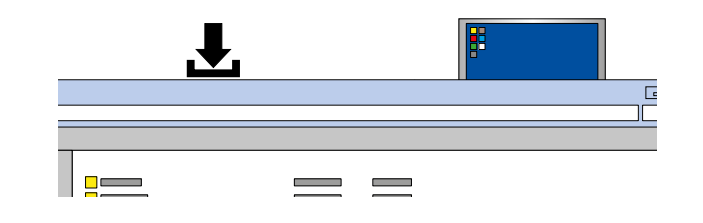

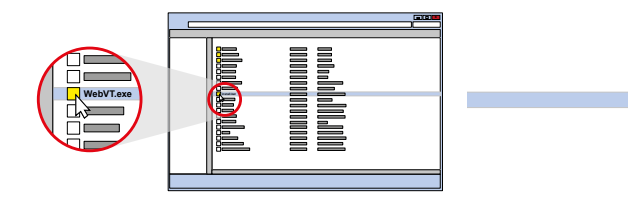

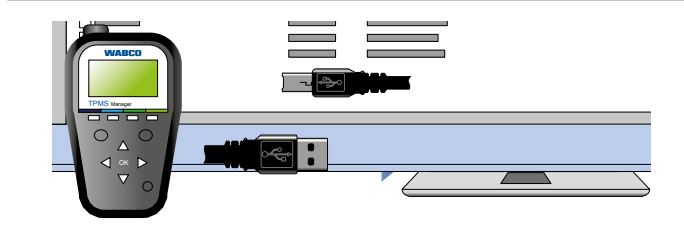

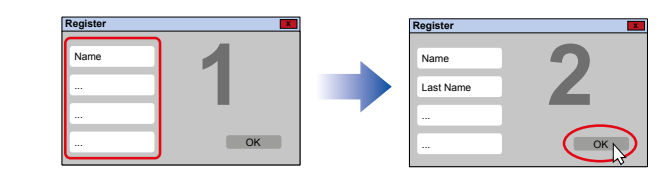

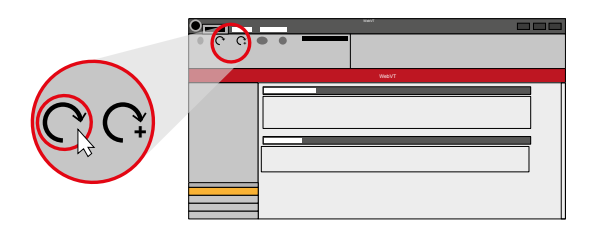

- 
- 
- 
- 
- 
- 
-